# **Current Feature Usage**

0

This page refers to functionality that has been removed from License Statistics. [Reports have been restructured and reorganized](https://docs.x-formation.com/display/LICSTAT/Reports+reorganization) as of License S tatistics v6.14. The contents of the Current Feature Usage report have been moved to [Features - Realtime - Sessions](https://docs.x-formation.com/display/LICSTAT/Features+Realtime+Sessions).

The **Current Usage** page under the **Features** section in the left navigation pane shows the usage statistics for the currently selected feature. You can also select "All" from the License Server pick list to view all license servers.

## **General Information**

The [General Information area](https://docs.x-formation.com/display/LICSTAT/Viewing+feature+reports#Viewingfeaturereports-General_info) at the top of the Current Feature Usage page includes identifying information for the feature and a summary of usage information for the selected feature.

Use the License Server and Feature pick lists in the General Information area to select the license server and feature for which you want to view current usage. You can also select "All" from the License Server pick list to view all license servers.

The Current Feature Usage list includes the user and host (and Host IP, hidden by default) on which the selected feature is checked out, how many licenses that user has checked out, the checkout time(s) and how much time has elapsed since checkout, and for any borrowed licenses, when the borrow time expires.

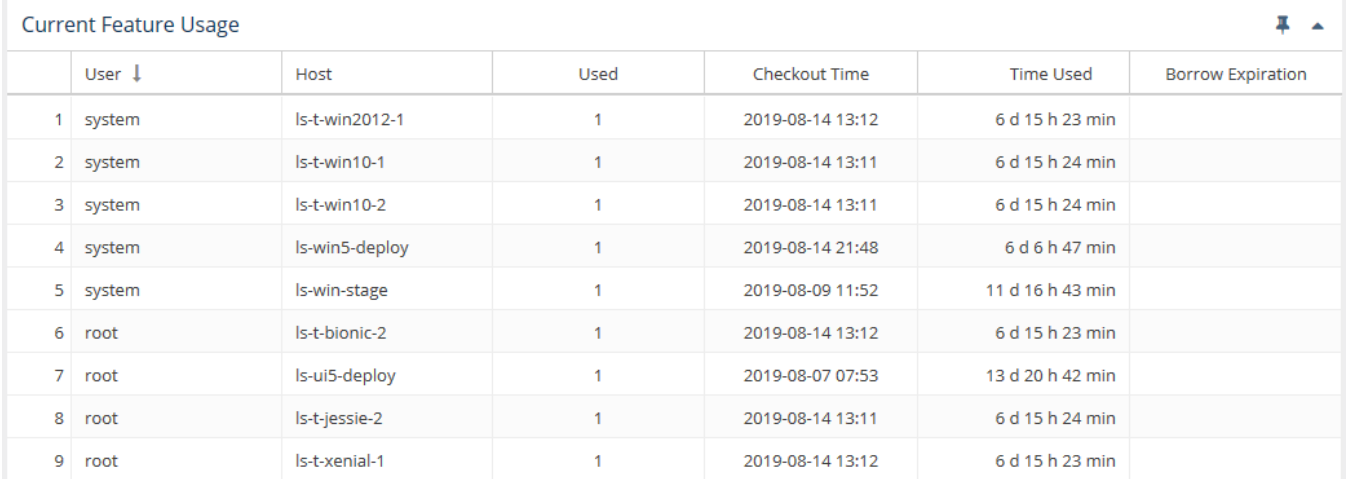

You can add the Current Feature Usage grid to the License Statistics Dashboard. Learn more about [customizing the Dashboard.](https://docs.x-formation.com/display/LICSTAT/Customizing+the+Dashboard)

### **Feature Usage graph**

The Feature Usage graph gives you a visual picture of the number of licenses used throughout the day. (See [Feature usage graphs](https://docs.x-formation.com/display/LICSTAT/Feature+usage+graphs) for additional information about feature use graphs.)

You can hide or show total, used and borrowed licenses. The display of these usage details in the graphs is controlled by clicking the status for which you want to view data in the legend at the top of the chart. For example, clicking the "Total" option on the graph legend will remove the lines showing the number of used licenses.

The graph below displays the number of borrowed and used licenses; the display of total licenses is hidden (grayed out). A vertical line (the orange line in the illustration below) shows the current time.

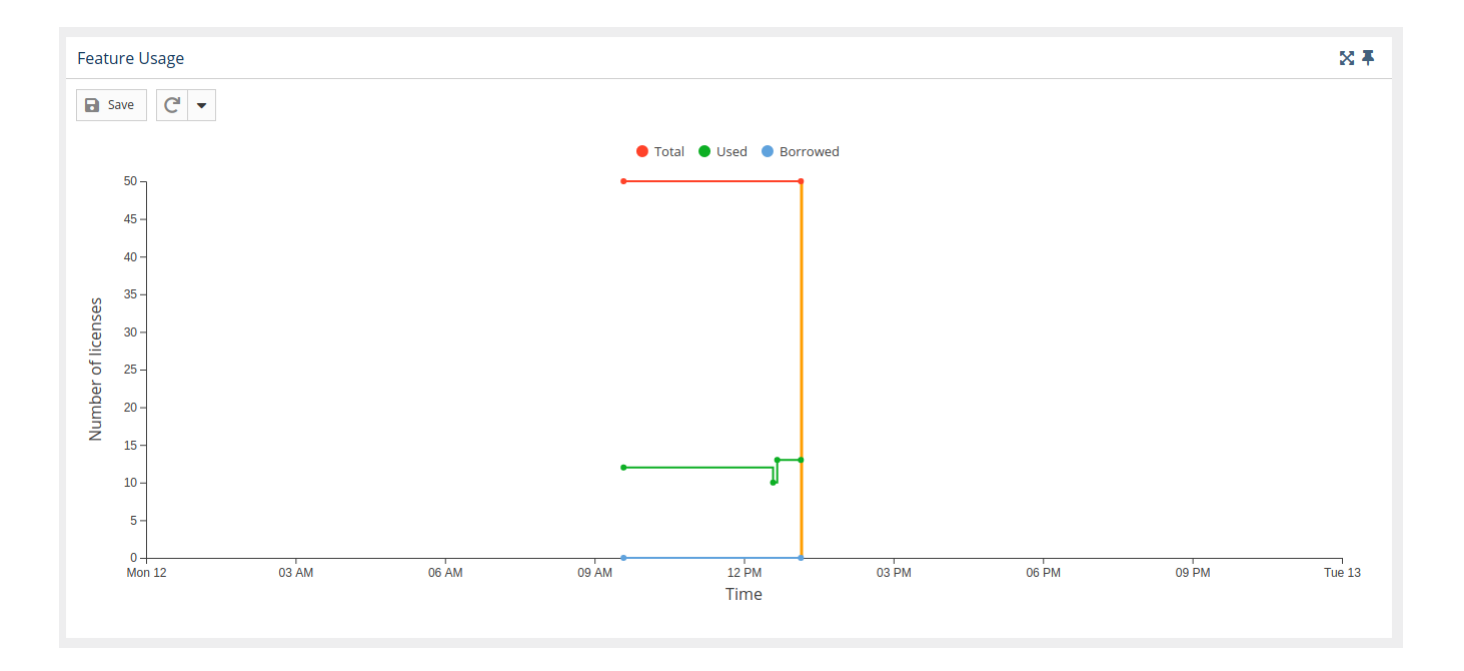

#### **Gaps in collecting data**

Empty spaces or "gaps" in the graph indicate periods when License Statistics was not running and data was not being gathered. This can happen due to one or more of the following reasons:

- The status of the license server changed to "Offline"
- License Statistics tried to connect to the license server to gather data, but the server was temporarily unavailable

You can add the Feature Usage graph to the License Statistics Dashboard. Learn more about [customizing the Dashboard.](https://docs.x-formation.com/display/LICSTAT/Customizing+the+Dashboard)

### **Filtering results**

Use the Advanced Filtering area to choose whether to show total licenses on the graph. (See [Feature usage graphs](https://docs.x-formation.com/display/LICSTAT/Feature+usage+graphs) for more information about using graphs.)